# РАЗРАБОТКА АЛГОРИТМА И ПРОГРАММНОГО ОБЕСПЕЧЕНИЯ ДЕТЕРМИНИРОВАННОЙ МАШИНЫ ТЬЮРИНГА

#### *Э. И. Ясюкович*

кандидат технических наук, доцент, Белорусско-Российский университет (г. Могилев) *В статье рассматривается разработанное программное обеспечение анимации*<br>
В статье рассматривается разработанное программное обеспечение анимации

*детерминированной машины Тьюринга, позволяющее выполнить несложные вычисления в унарной, двоичной, четверичной и других системах счисления. Интерфейс программного средства разработан на основе UserForm, которая содержит ленту для отображения исходного числа и результатов вычисления, флажки для выбора необходимых состояний и алфавита, поля со списками для формирования команд, а также командные кнопки для управления программой и ее выполнения.*

Ключевые слова: машина Тьюринга, лента, головка чтения-записи, алфавит, команда, состояния, алфавит, программа, цифра, интерфейс, пользовательская форма, элементы управления, типовые задачи, алгоритм, программное обеспечение.

## **Введение**

V

В настоящее время работы по машинам Тьюринга не потеряли своей актуальности [1; 2; 3; 4], поэтому в настоящей работе рассмотрим технологию разработки программного обеспечения для ее анимации.

Машина Тьюринга (МТ), рис. 1, представляет собой абстрактное вычислительное устройство, содержащее: бесконечную в обе стороны и разделенную на ячейки ленту; головку чтения-записи (Г) и программируемый автомат, называемый также устройством управления (УУ) [2].

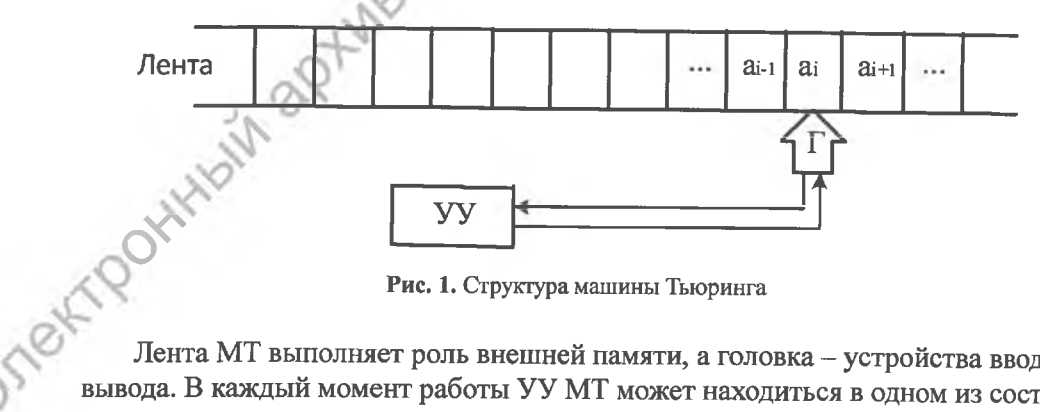

Рис. 1. Структура машины Тьюринга

Лента МТ выполняет роль внешней памяти, а головка - устройства вводавывода. В каждый момент работы УУ МТ может находиться в одном из состояний q., принадлежащих внутреннему алфавиту Q. Например, внутренний ал-

© Ясюкович Э. И., 2017

фавит МТ, может быть таким: q<sub>1</sub> - автомат ищет крайний правый символ на ленте; q, - автомат увеличивает число на 1, проходя его справа налево. УУ имеет также терминальное состояние q<sub>0</sub>, являющееся конечным или состоянием останова. Работает УУ по правилам перехода, которые определяются программой, и в зависимости от текущего состояния и наблюдаемого в текущей ячейке символа определяют действие: запись нового символа, переход в новое состояние и перемещение головки на одну ячейку вправо или влево.

Множество символов, с которыми работает МТ, называют внешним алфавитом А, а последовательности символов из А - его цепочками. Например, алфавит МТ, работающей с двоичными цифрами включает цифры 0, 1 и пробел В,  $T. e. A = \{0, 1, B\}.$ 

LUOBB

Задать машину Тьюринга можно в табличном или графическом виде, либо в виде программы. В настоящей работе рассматривается технология задания МТ в виде программы, каждая команда которой имеет вид

$$
q_i a_s \rightarrow q_i a_n P,
$$

где  $q_i$  – текущее состояние УУ;  $a_s$  – символ над головкой;  $q_i$  – новое состояние; а - новый символ; Р - направление перемещения головки чтения-записи:  $R$  – на ячейку вправо,  $L$  – на ячейку влево,  $N$  – оставаться на месте.

Для каждой конфигурации q.a. имеется только одно правило за исключением конфигурации, содержащей заключительное состояние q., для которого правил нет, т. к. попав в него МТ останавливается.

При задании МТ необходимо указать также начальное и конечное состояния УУ, начальную конфигурацию цепочки и начальное положение головки на ленте.

### Краткий обзор существующих проектных решений

На сайте http://matinf.vsgao.com/simulator/tm.html размещена детерминированная МТ, которая работает в Online режиме и позволяет решать значительный перечень задач, рис. 2.

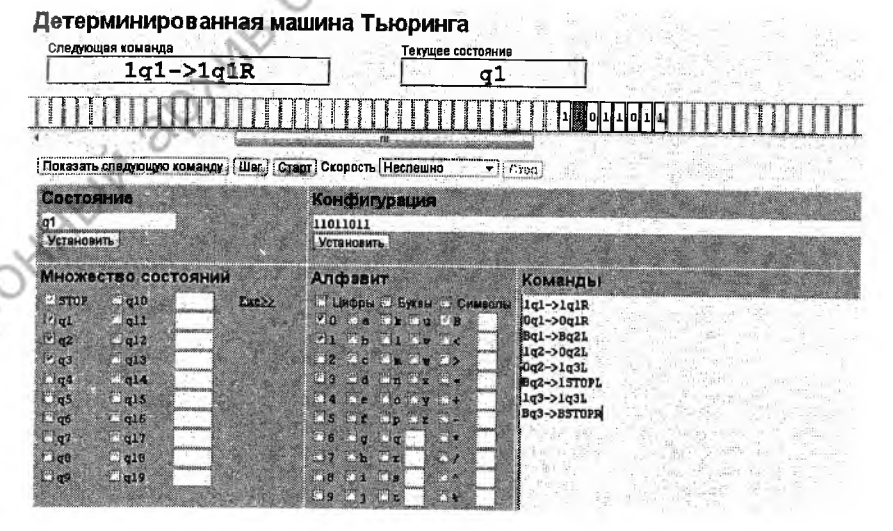

Рис. 2. Детерминированная МТ

**Brekt** 

Известны также Online MT, работающие по программам, заданным в форме таблицы, например, МТ, приведенная на рис. 3, https://otvet.imgsmail.ru/ download/e41aa109be532ccd37c293f1b9d22a4c h-5.jpg.

|                              |        |                                      |           |                       | ■ 19 18 17 16 15 14 13 12 11 10 3 3 7 6 5 4 3 2 1 0 1 2 3 4 5 8 7 8 3 10 11 12 13 14 15 16 17 18 19 1 |                    |  |
|------------------------------|--------|--------------------------------------|-----------|-----------------------|----------------------------------------------------------------------------------------------------|--------------------|--|
| Алфавит 101<br>一個            | 聖      |                                      |           |                       |                                                                                                    | <b>Комментарий</b> |  |
| $Q_{1}$                      | Q2     | $Q_3$                                | o,        | Q5                    |                                                                                                    |                    |  |
|                              | $+ Q3$ | $\ddot{\circ}$ $\div$ Q <sub>5</sub> | $+0E$     | 4Q <sub>2</sub>       |                                                                                                    |                    |  |
| $\Rightarrow$ 05             |        |                                      |           |                       |                                                                                                    |                    |  |
| $\rightarrow$ Q <sub>1</sub> | $+Q_4$ | $2 + Q_5$                            | $3 + Q_5$ | $\ast$ Q <sub>2</sub> |                                                                                                    |                    |  |

Рис. 3. Детерминированная МТ с табличной формой представления программы

При большом количестве преимуществ этих МТ их существенным недостатком является неудобный ввод программ для них и только единственный пример задачи. В связи с этим было принято решение разработать МТ, лишенную отмеченных недостатков.

# Разработка алгоритма и программного обеспечения машины Тьюринга

Предлагаемый алгоритм реализации МТ предусматривает два режима работы, рис. 4: решение типовой задачи с заранее подготовленной и сохраненной программой и решение оригинальной задачи, для которой требуется составить и ввести новую программу.

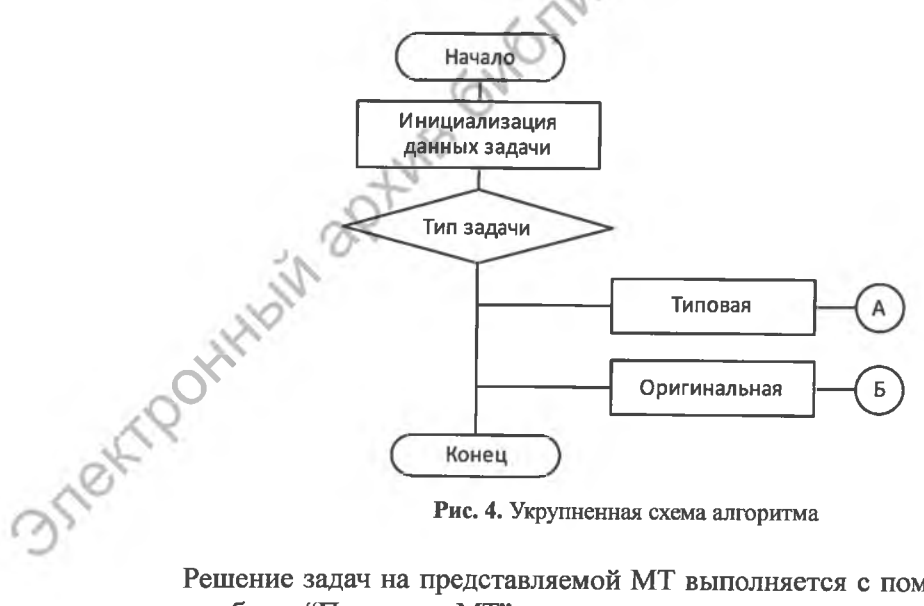

Рис. 4. Укрупненная схема алгоритма

Решение задач на представляемой МТ выполняется с помощью разработанного блока "Процессор МТ", схема алгоритма которого представлена на рис. 5.

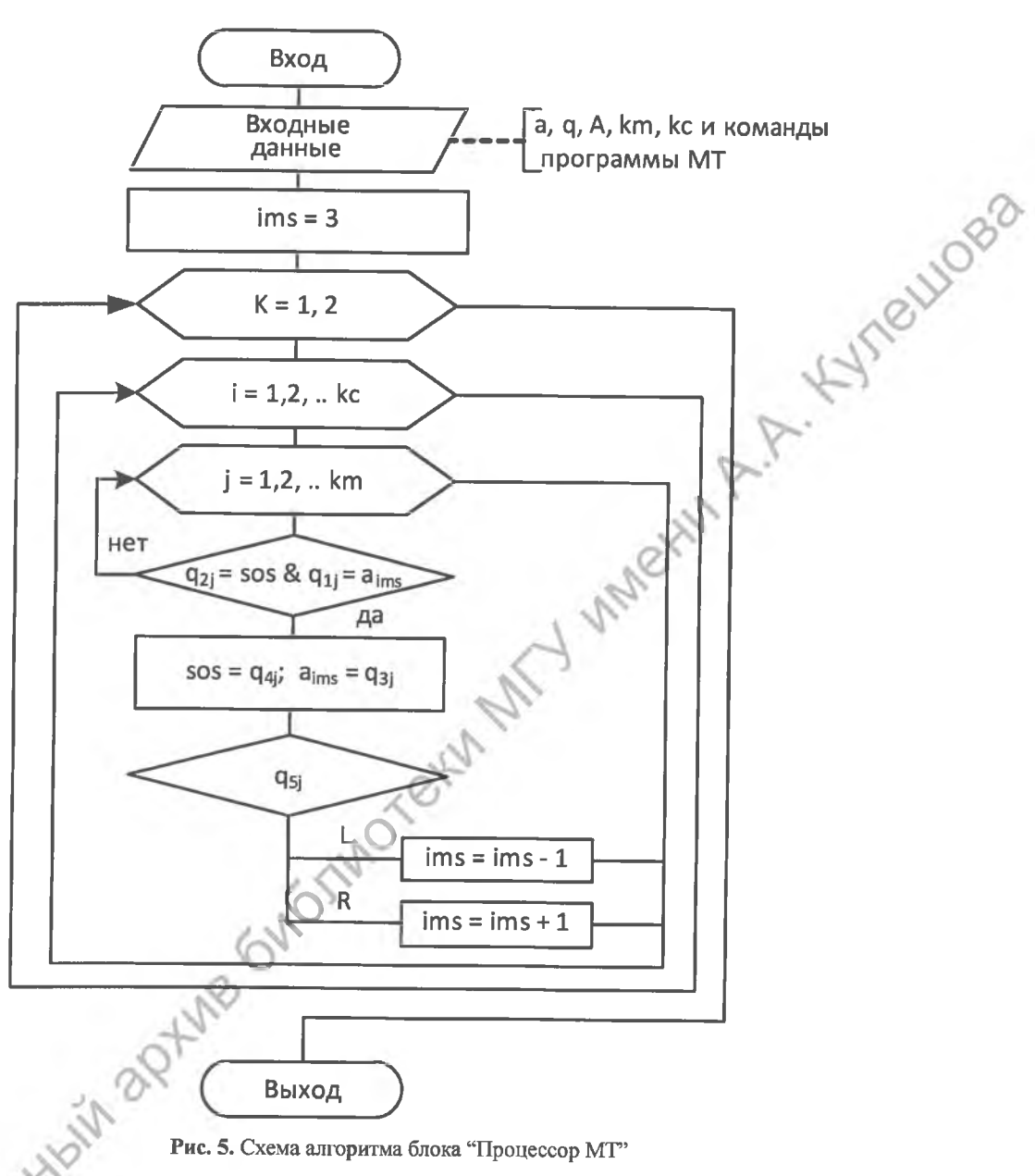

Рис. 5. Схема алгоритма блока "Процессор МТ"

Данный блок принимает шесть параметров: а - входная цепочка или число, q – используемые в задаче состояния, A – алфавит необходимых цифр, km – число команд в программе и kc - количество цифр в исходной цепочке, а также программу обработки цепочки цифр. В следующем блоке переменной ims, определяющей текущий номер символа в указанной цепочке, присваивается значение три. Далее организованы три вложенных цикла: по переменной k - номер прохода при просмотре цепочки (1 - слева направо, 2 - обратно, справа налево), по переменной і - номер символа цепочки, по переменной ј - номер команды программы.

16

Во внутреннем цикле по ј, как правило, выполняется досрочный выхол. так как он работает да момента обнаружения команды, соответствующей состоянию, обрабатываемому символу цепочки и направлению перемещения головки МТ. При обнаружении всех перечисленных условий рабочее состояние МТ запоминается в переменной sos, символ на ленте меняется в соответствии с выполняемой командой, а переменная ims уменьшается или увеличивается на единицу в зависимости от направления перемещения головки МТ.

Таким образом, процессор МТ, приняв на входе обрабатываемую цепочку. программу, значения отмеченных состояний и выбранных в соответствии с решаемой задачей цифр, выполняет решение задачи. Результатом работы данного блока является цепочка цифр, равная результату выполнения операции.

Программный блок процессора МТ имеет следующий вид

```
sos = cmd(1, 4):
                       ims = 3For k = 1 To 2
                    k=1 - Движение вправо; 2 - назад; в ms1
 For i = 1 To kc - 2
  For i = 1 To km 'km - число команд в программе МТ
    If cmd(j, 2) = sos And cmd(j, 1) = ms1(ims) Then
                          sos = cmd(i, 4): ms1(ims) = cmd(j, 3)
                          Select Case cmd(j, 5)
                               Case "L": ims = ims - 1
                               Case "R": ims = ims + 1
                          End Select
                          Exit For
                       informo
    End If
  Next i
 Next i
Next k
```
Разработанная МТ предусматривает два режима работы, в каждом из которых решается соответствующий тип задач - типовые и оригинальные. Схемы алгоритмов блоков решения названных типов задач представлены на Ostekf Pozkłych рис. 6 и 7.

SLUOB2

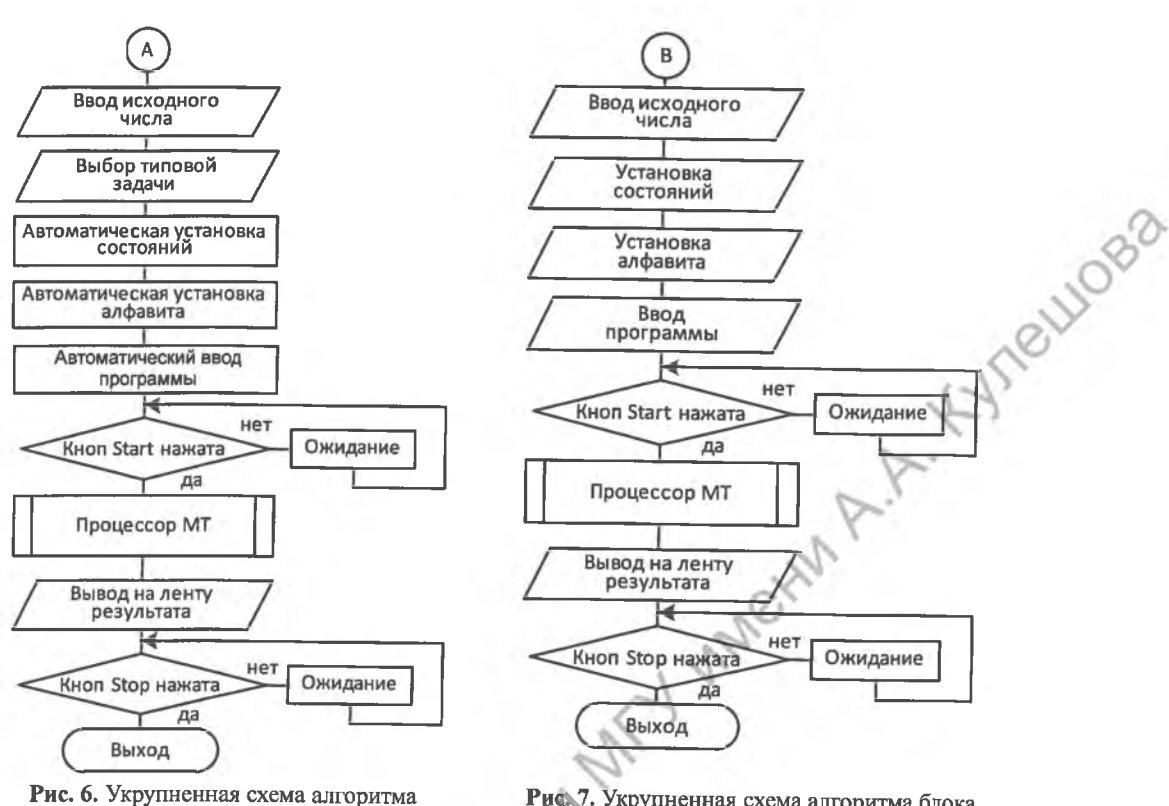

**блока решения типовых задач**

**РИС,** 7**. У,гкрупненная схема алгоритма блока решения оригинальных задач**

 $\boldsymbol{\mathcal{C}}$ В первом режиме МТ способна решать следующие шесть типовых задач: инвертирование цепочки двоичных цифр, увеличение на единицу унарной цепочки, увеличение двоичной цепочки на единицу, уменьшение на единицу унарной цепочки, уменьшение двоичной цепочки на единицу и увеличение четверичного числа на два. Схема алгоритма блока решения типовых задач представлена на рис. 6.

Работа данного алгоритма начинается с ввода задаваемого пользователем в поле "Исходное число" числа. Затем пользователь должен в поле со списком "Типовые задачи" выбирать задачу для решения. Далее в соответствии с выбранной задачей на форме автоматически отмечаются используемые состояния и алфавит, загружается соответствующая, зашитая в МТ программа, а из формы для упрощения интерфейса исчезают кнопки "Add" и "Ввод С-А-Ич". Кнопкой "Start" выбранная задача запускается, а после ее выполнения результат выводится на ленту.

Разработанная программа предусматривает также решение задач с использованием разрабатываемых пользователем программ. В этом случае целесообразно сначала составить программу на бумаге вручную, затем установить необходимые состояния, цифры алфавита и ввести в соответствующее поле исходное число. После этого в полях со списками ввода команд программы окажутся только необходимые, выбранные значения состояний и цифр, что значительно упрощает процесс ввода программы. Схема алгоритма блока решения оригинальных задач представлена на рис. 7.

Далее, после нажатия кнопки Start, происходит считывание из окна "Программа" введенных пользователем операторов программы и их выполнение, а полученный результат выводится на ленту.

Программное обеспечение задачи разработано в среде Visual Studio на языке Visual Basic.

#### Структура интерфейса задачи

elliges Ввод исходных данных, формирование структуры МТ и вывод результатов задачи выполняется разработанным на основе формы UserForm с названием "Машина Тьюринга" блоком интерфейса, который содержит соответствующие элементы управления, рис. 6.

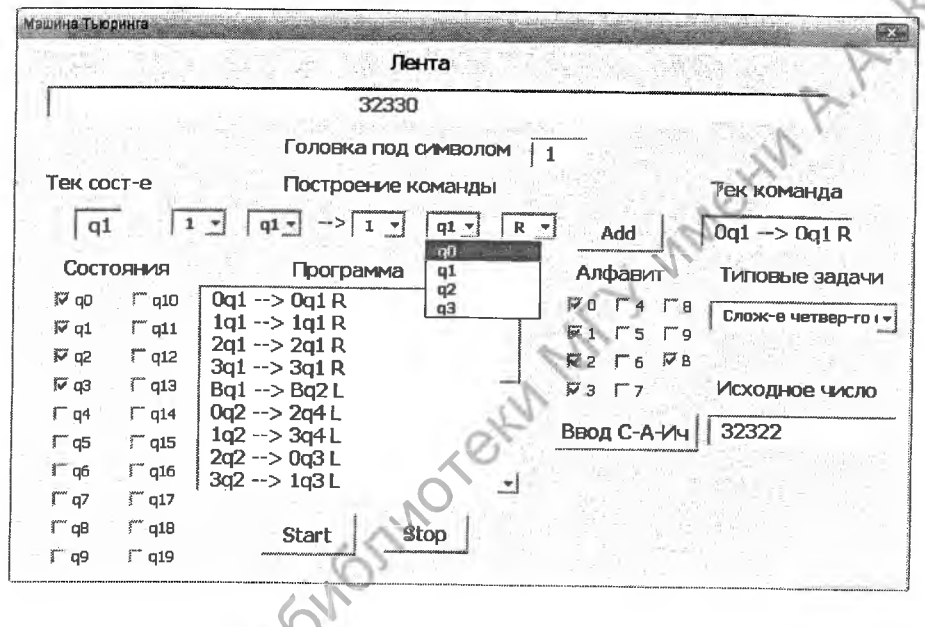

Рис. 6. Интерфейс программы МТ

В верхней части интерфейса МТ размещена лента длиной до 231 символов, построенная на основе элемента управления TextBox с линейкой прокрутки, которая появляется, когда число требует больше позиций на ленте, чем ее ширина на форме. В начале работы в свойство "Техt" этого элемента переписывается число из TextBox "Исходное число" при щелчке на кнопке "Ввод S-А-Ич" - "Состояние-Алфавит-Исходное число". После завершения работы программы на ленту выводится результат решения задачи.

Под лентой расположено поле TextBox "Головка под символом", указывающее номер цифры исходного числа на ленте, под которой находится головка в процессе выполнения программы.

Следующей группой элементов интерфейса являются: поле TextBox "Тек. сост-е", отображающее текущее состояние, в котором находится УУ в начале или в конце работы программы; пять элементов ComboBox "Построение команды" с раскрывающимися списками, позволяющие сформировать любую ко-

манду программы. В каждом выпадающем списке этих элементов выводятся только те значения цифр и состояний, которые отмечены в группах элементов "Состояния" и "Алфавит". В этой же строке на форме расположена кнопка "Add", используемая для ввода в программу очередной сформированной команды.

Следующая группа элементов "Состояния" из 20 элементов CheckBox предназначена для выбора состояний, необходимых для формирования команд, а группа "Алфавит" из 11 элементов, справа от области ListBox "Программа" для выбора используемых в программе символов алфавита (цифр).

BLUOBB

Справа на форме расположены: элемент TextBox, отображающий текущую выполняемую команду программы; поле со списком ComboBox "Типовые задачи" для выбора задачи из заранее подготовленного списка типовых задач.

Кнопка "Ввод S-A-Ич" предназначена для запоминания отмеченных состояний и цифр алфавита и ввода исходного числа на ленту. Эта кнопка активна только при ручном вводе команд программы в окне "Программа". При выборе типовой задачи в поле со списком "Типовые задачи" кнопки "Ввод S-A-Чи" и "Add" из формы исчезают, т. к. значение исходного числа должно быть введено до выбора типовой задачи, а значения состояний и алфавита устанавливаются автоматически, в зависимости от выбранной типовой задачи.

Ручной ввод команд программы следует выполнять в следующем порядке: ввести исходное число в текстовое поле "Исходное число", в блоке "Состояния" отметить все используемые в программе состояния, в блоке "Алфавит" отметить используемые в программе цифры алфавита, нажать кнопку "Add" чтобы заполнились списки элементов ComboBox строки команды, ввести заранее составленную программу в окно LictBox и после ее визуальной поверки нажать кнопку "Start". Если в программе отсутствуют ошибки, то на ленте формы появится результат.

# **Вариант программы для МТ и его результаты**

Рассмотрим пример программы решения задачи "Сложение числа в четверичной системе счисления с числом два". Для решения этой задачи необходимо пять состояний:  $q_0$ ,  $q_1$ ,  $q_2$ ,  $q_3$  и  $q_4$ , а также пять символов алфавита: цифры "0", "1", "2", "3" и пробел "В". Программа имеет вид, приведенный в таблице, а лента МТ с результатом - на рис. 7.

| Команда                   |    | Команда                   |     | Команда                  |    | . Команда                 |
|---------------------------|----|---------------------------|-----|--------------------------|----|---------------------------|
| $0q_1 \rightarrow 0q_1 R$ | o  | $0q_2 \rightarrow 2q_4L$  |     | $0q_3 \rightarrow 1q_4L$ | 16 | $0q_4 \rightarrow 0q_4L$  |
| $1q_1 \rightarrow 1q_1 R$ |    | $1q_2 \rightarrow 3q_4 L$ | 12  | $1q_3 \rightarrow 2q_4L$ |    | $1q_4 \rightarrow 1q_4L$  |
| $2q_1 \rightarrow 2q_1 R$ | 8  | $2q_2 \rightarrow 0q_3L$  | 13  | $2q_3 \rightarrow 3q_4L$ | 18 | $2q_4 \rightarrow 2q_4 L$ |
| $3q_1 \rightarrow 3q_1 R$ | ٥  | $3q_2 \rightarrow 1q_3L$  | 14  | $3q_3 \rightarrow 0q_3L$ | 19 | $3q_4 \rightarrow 3q_4 L$ |
| $Bq_1 \rightarrow Bq_1L$  | 10 | $Bq_2 \rightarrow Bq_5L$  | 15. | $Bq_3 \rightarrow 1q_4L$ | 20 | $Bq_4 \rightarrow Bq_0R$  |

**Программы сложения четверичного числа с цифрой два**

В качестве исходного числа было введено число 32322<sub>8</sub>, а после сложения его с цифрой  $2<sub>8</sub>$  был получен результат - четверичное число 32330., рис. 5.

Таким образом, приведенные результаты и другие выполненные расчеты, подтверждают работоспособность разработанных алгоритма и программного обеспечения детерминированной машины Тьюринга.

Разработанное программное обеспечение используется в учебном процессе при выполнении лабораторных работ по дисциплине "Теория формальных языков" студентами профиля "Разработка программно-информационных систем" в Белорусско-Российском университете.

#### **Заключение**

По результатам выполнения настоящей работы можно сделать следующие выводы:

1. Разработан универсальный алгоритм, позволяющий выполнять арифметические действия над числами в различных системах счисления - унарной, двоичной, четверичной, восьмеричной, десятеричной.

2. Разработана универсальная программная процедура - процессор МТ, позволяющая выполнять любые арифметические операции в различных системах счисления.

3. Разработан программный интерфейс машины Тьюринга на основе формы, не требующий дополнительных инструкций по работе с ней и позволяющий значительно упростить и ускорить процесс ввода команд программы и выполнения операций.

4. Включение в интерфейс МТ набора типовых программ с зашитыми программами позволяет значительно упростить и ускорить процесс ее изучения.

5. Разработанное программное средство не предъявляет высоких требований к аппаратному и базовому программному обеспечениям компьютера, что значительно расширяет диапазон ее применения, особенно в образовательных целях.

# *СПИСОК ИСПОЛЬЗОВАННЫХ ИСТОЧНИКОВ*

- 1. *Чистяков И. А.* Детерминированные машины Тьюринга и искусственный интеллект / И. А. Чистяков // Философские науки. - № 4. - 2013. /<http://www.ngmu.ru/> cozo/mos/article/pdf.php?id= 1041
- 2. *Литвинов В. П.* Актуальность задачи Тьюринга / В. П. Литвинов // Философские проблемы информационных технологий и киберпространства. Сборник научных статей. Выпуск 3. - Пятигорск: Изд-во Пятигорского государственного лингвистического университета, 2012. - С. 93-100. <http://cyberspace.pglu.ru/upload/> cyberspace/issues/2012/ Litvinov\_V\_P.pdf
- 3. *Тьюринг А. М.* Может ли машина мыслить. / С приложением статьи Дж. фон Неймана. Общая и логическая теория автоматов / А. М. Тьюринг / пер. с англ. Ю. А. Данилова. – ГИ физ.-мат. лит-ры. – Москва, 1960. – 67 с.

4. Детерминированная машина Тьюринга /<http://matinf.vsgao.com/simulator/tm.html>

Поступила в редакцию 30.03.2017 г. Контакты: [ed50@tut.by](mailto:ed50@tut.by) (Ясюкович Эдвард Игнатьевич)

## Yasiukovich Е. ALGORITHM DESIGN AND SOFTWARE SUPPORT OF THE DETERMINISTIC TURING MACHINE.

The article deals with the developed animation software for the deterministic Turing *machine, which makes it possible to perform simple calculations in the unary, binary,*

ellioso

*quaternary, and other number systems. The interface of the software is developed on the basis*<br>of UserForm, which contains a tape for displaying the original number and results of the of UserForm, which contains a tape for displaying the original number and results of the *calculation, checkboxes fo r selecting the necessary states and alphabet, list boxes for forming commands, and command buttons fo r controlling the program and its execution.*

Keywords: Turing machine, tape, read-write head, alphabet, command, state, alphabet, program, numeral, interface, user form, controls, common tasks, algorithm, software.